## DERS DEĞERLENDİRME FORMU (ANKETİ) SONUÇLARI NASIL KONTROL EDİLİR?

Belge No: 32 | Belge Tarihi: 01.12.2023 |Hazırlayan: Mehmet KAHRAMAN

Üniversitemizde eğitim ve öğretimin kalitesini yükseltmek amacıyla yürütülen değerlendirme çalışmaları kapsamında ilgili eğitim-öğretim yılında verilen derslere Öğrenci Bilgi Sistemi (OBS) üzerinden değerlendirme formu (anketi) yapılmaktadır. Dersi veren öğretim elemanı tarafından yapılmış olan anketlerin değerlendirme sonuçlarına ulaşmak için;

1. Üniversitemiz web sayfası üzerinde bulunan "Öğrenci Bilgi Sistemi" sekmesi ile "Akademisyen Girişi" veya <https://obs.mehmetakif.edu.tr/oibs/akademik/login.aspx> adresinden Öğrenci Bilgi Sistemi Akademisyen Hesabına **kullanıcı adı-şifre** ile veya **e-Devlet** ile giriş yapılır.

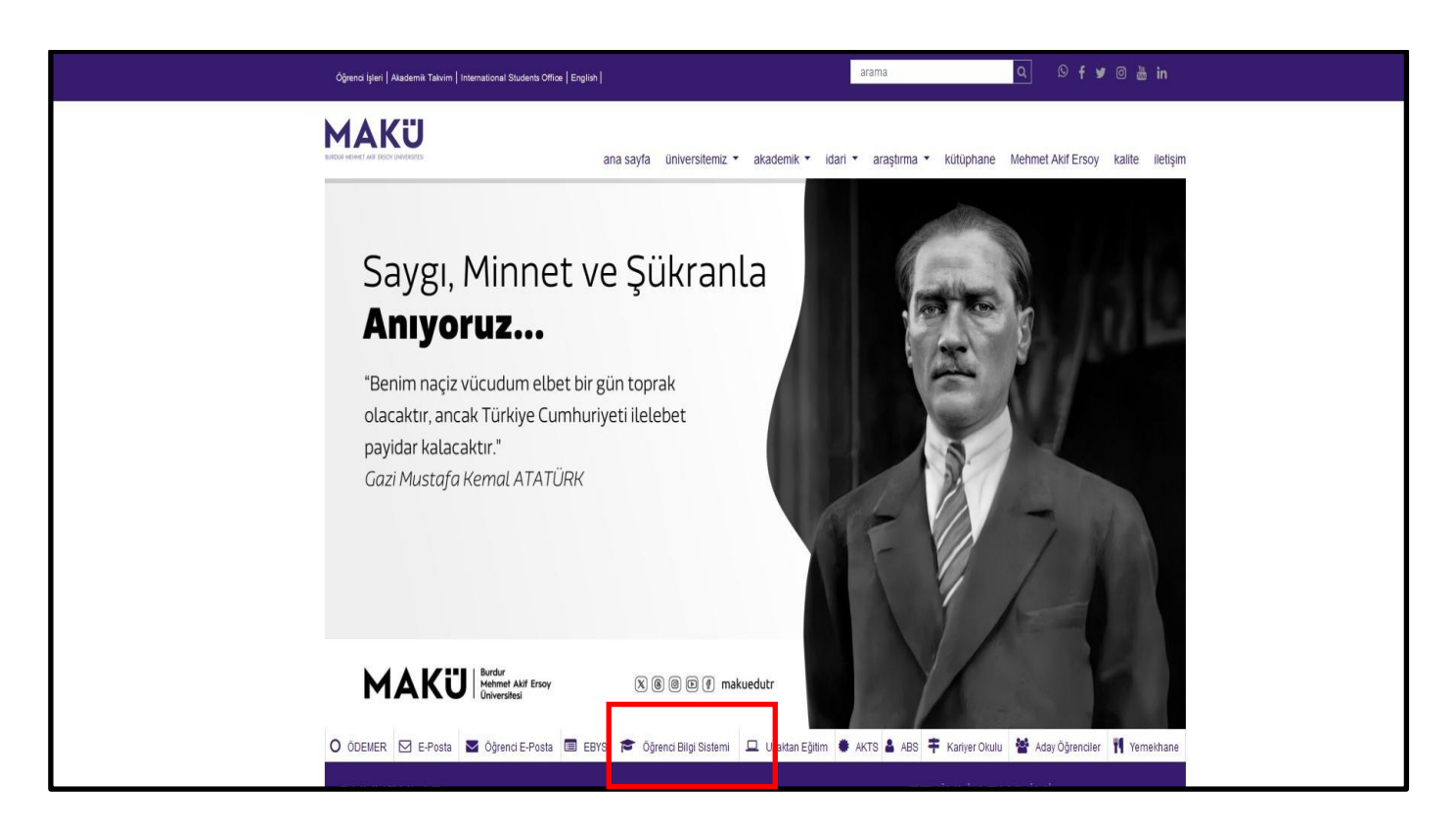

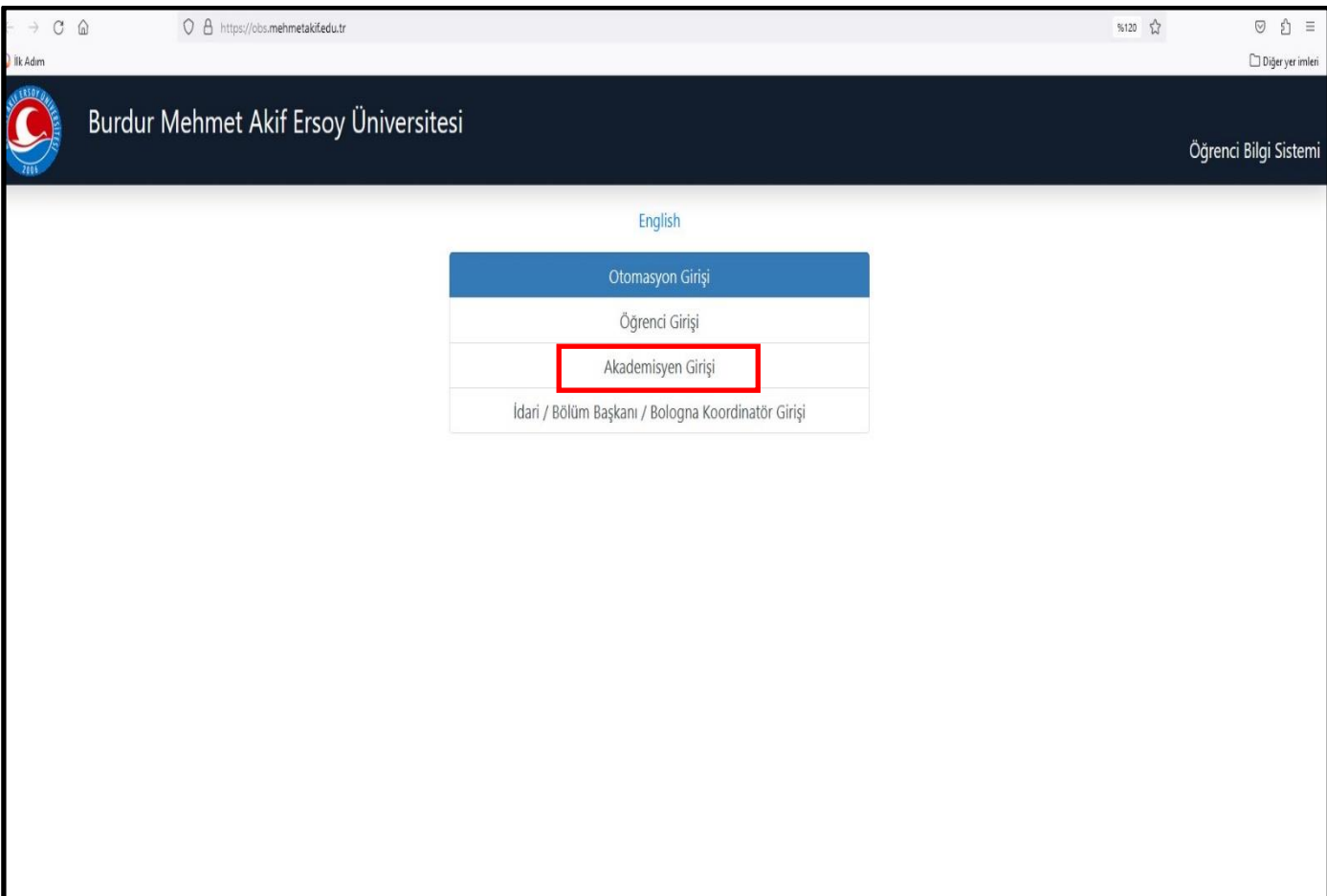

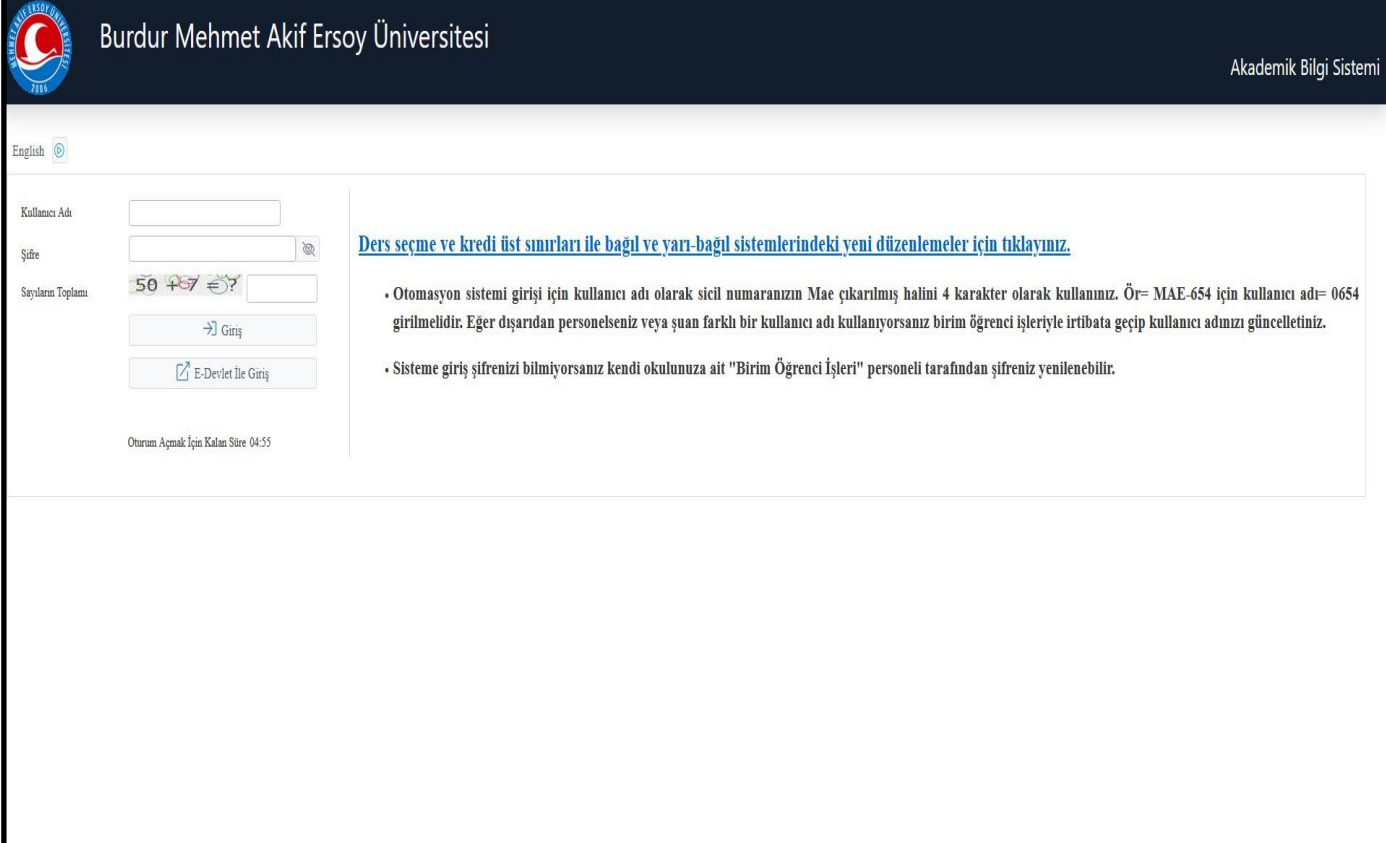

2. Açılan sayfada **"Ders İşlemleri"** sekmesinin altında bulunan **"Değerlendirme Form Sonuçları"** sekmesi tıklanır.

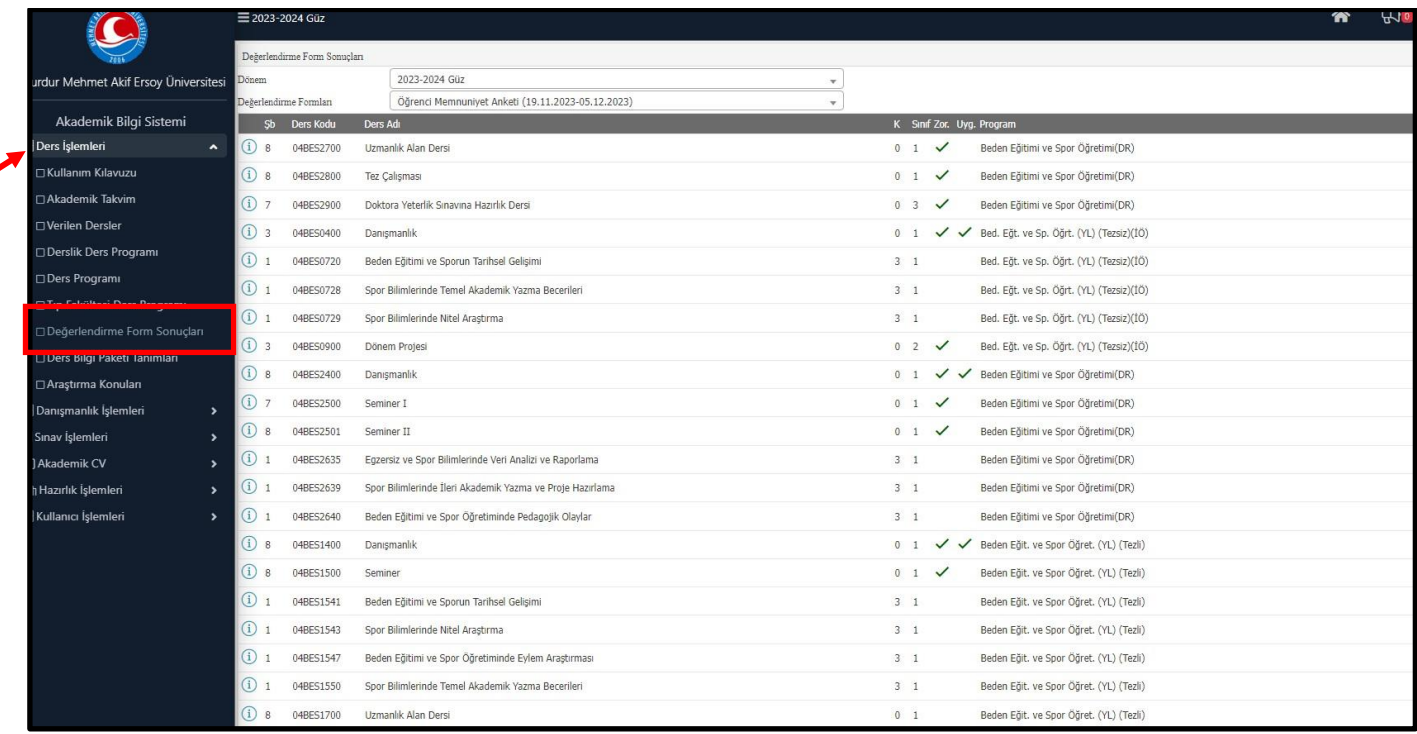

3. Değerlendirme sonucuna ulaşılmak istenen değerlendirme formu(anket) **"Dönem"** bilgisi ve **"Değerlendirme Formu"** seçilir.

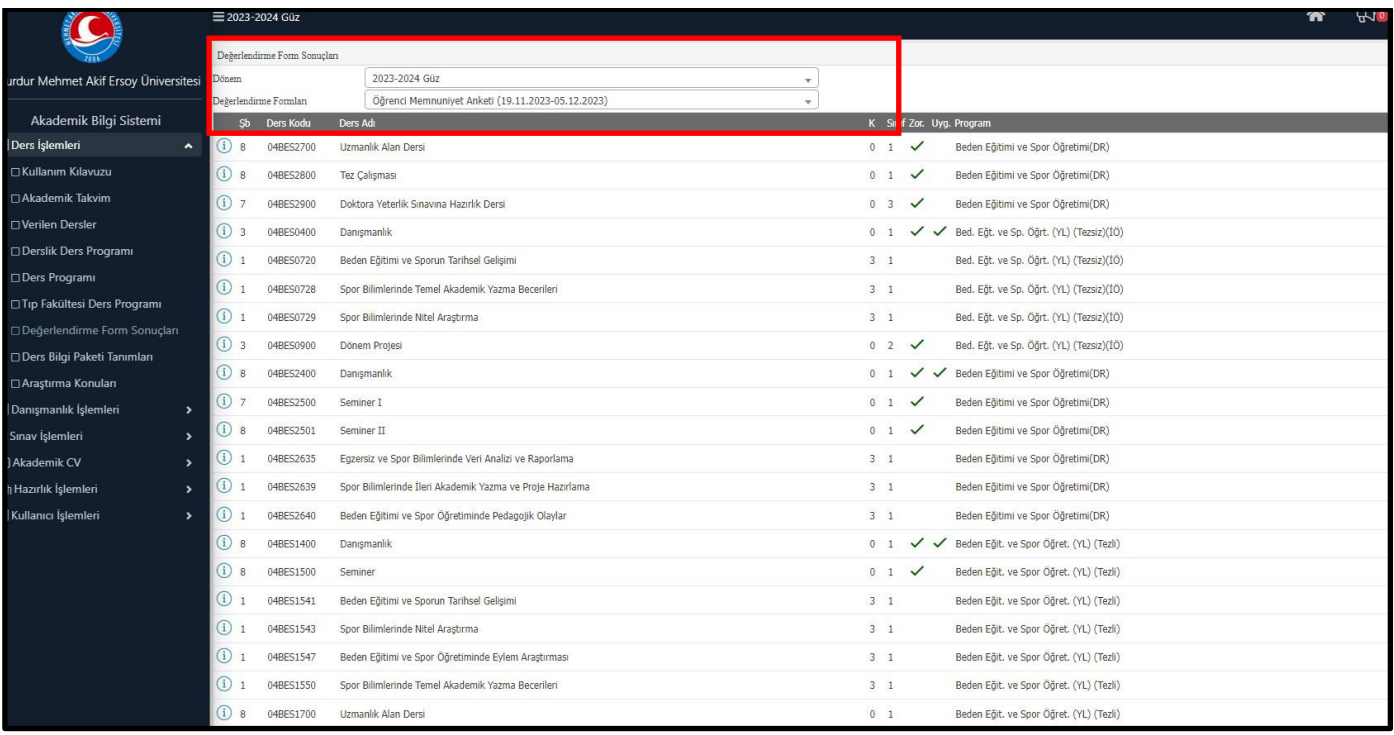

4. İlgili yarıyıla ait öğretim elemanı tarafından verilen dersler sayfada görüntülenecektir. Değerlendirme sonucunu görmek için ilgili dersin başında bulunan (i) simgesi tıklanır.  $\bigcap$ 

Değerlendirme Formu (anket) soruları ve sonuçları ekranda görünecektir.

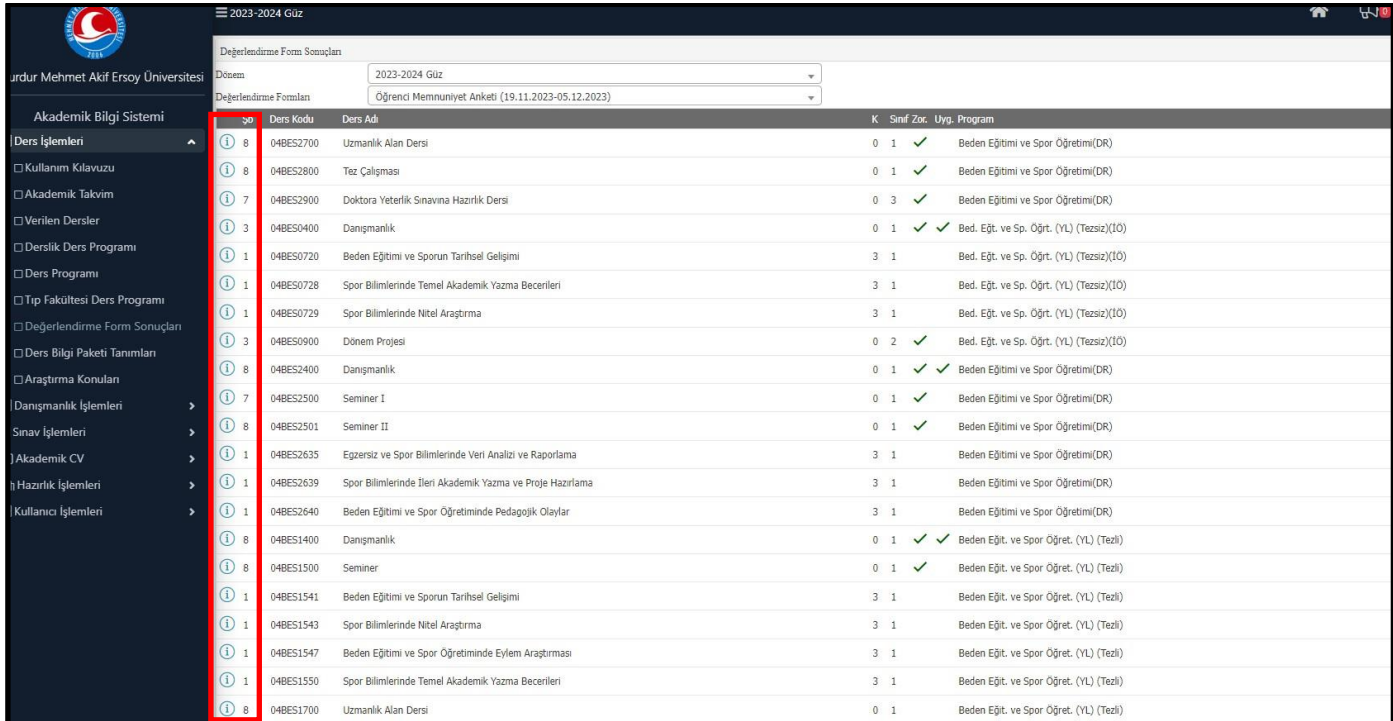

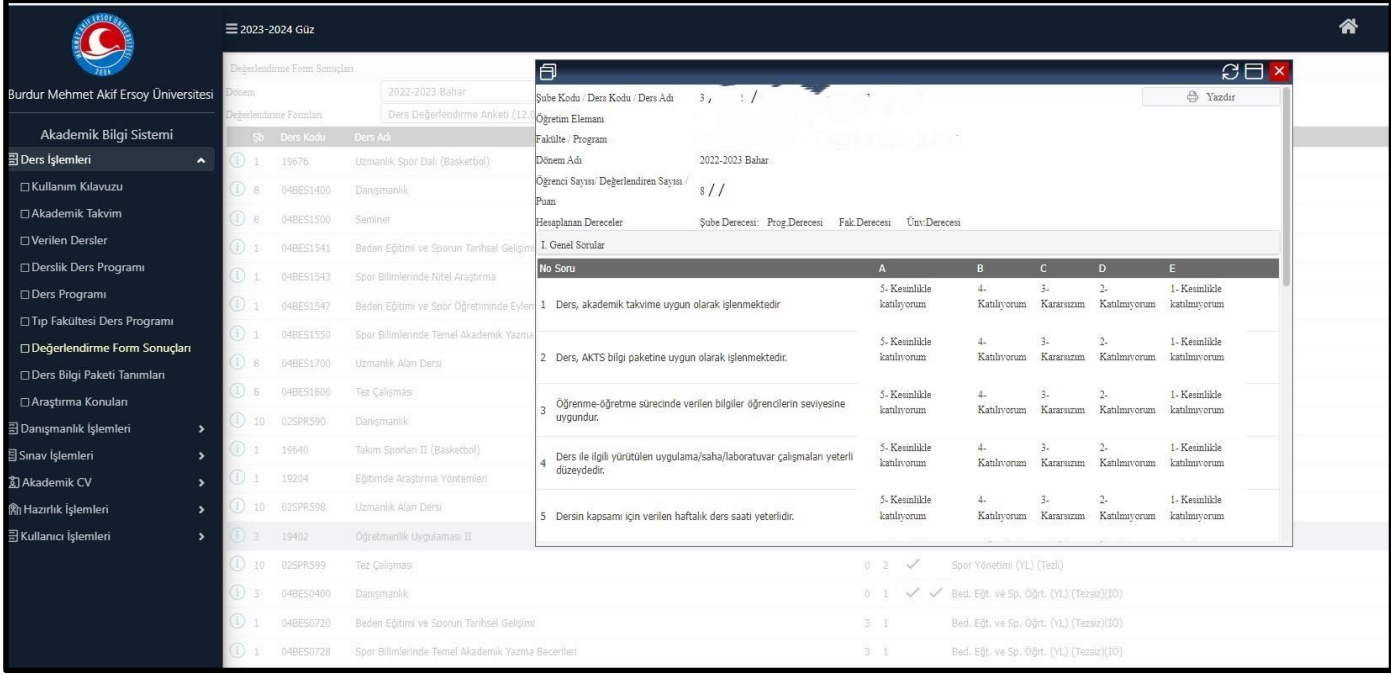

## Değerlendirme Form Sonucunu yazdırmak için veya kaydetmek için **"Yazdır"** sekmesi tıklanır.

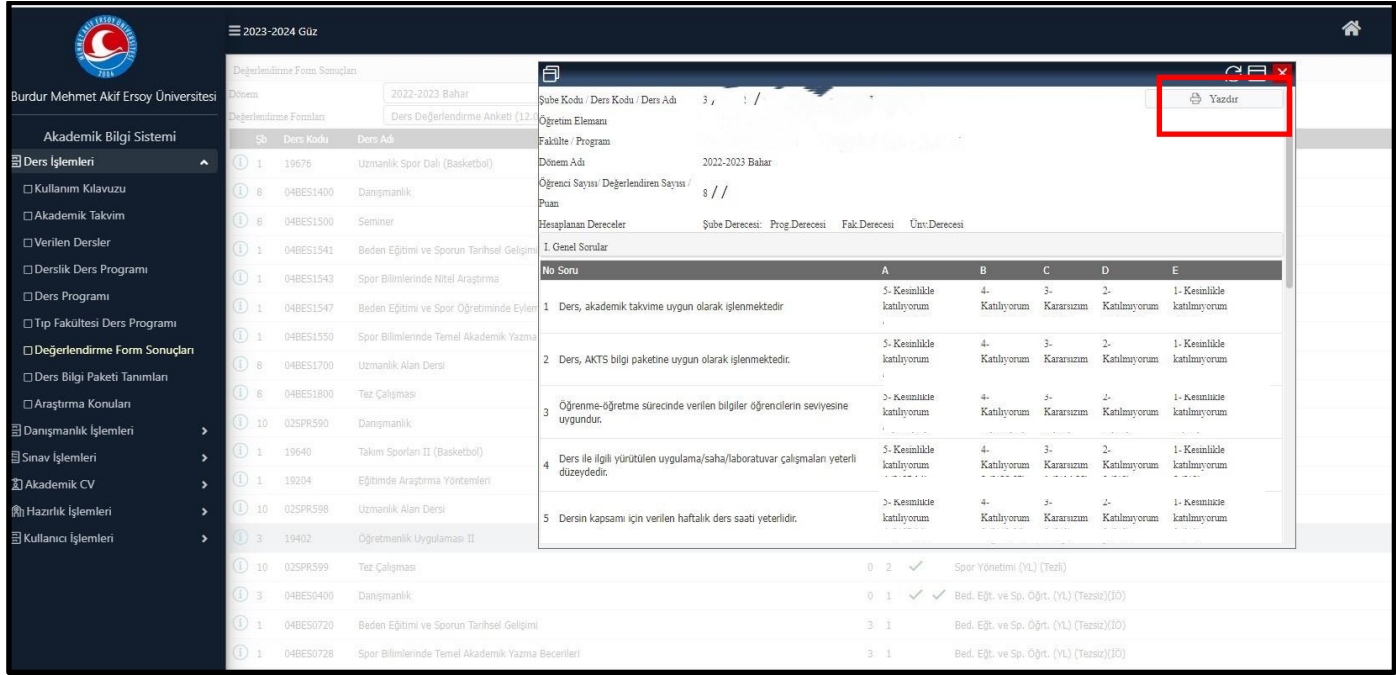

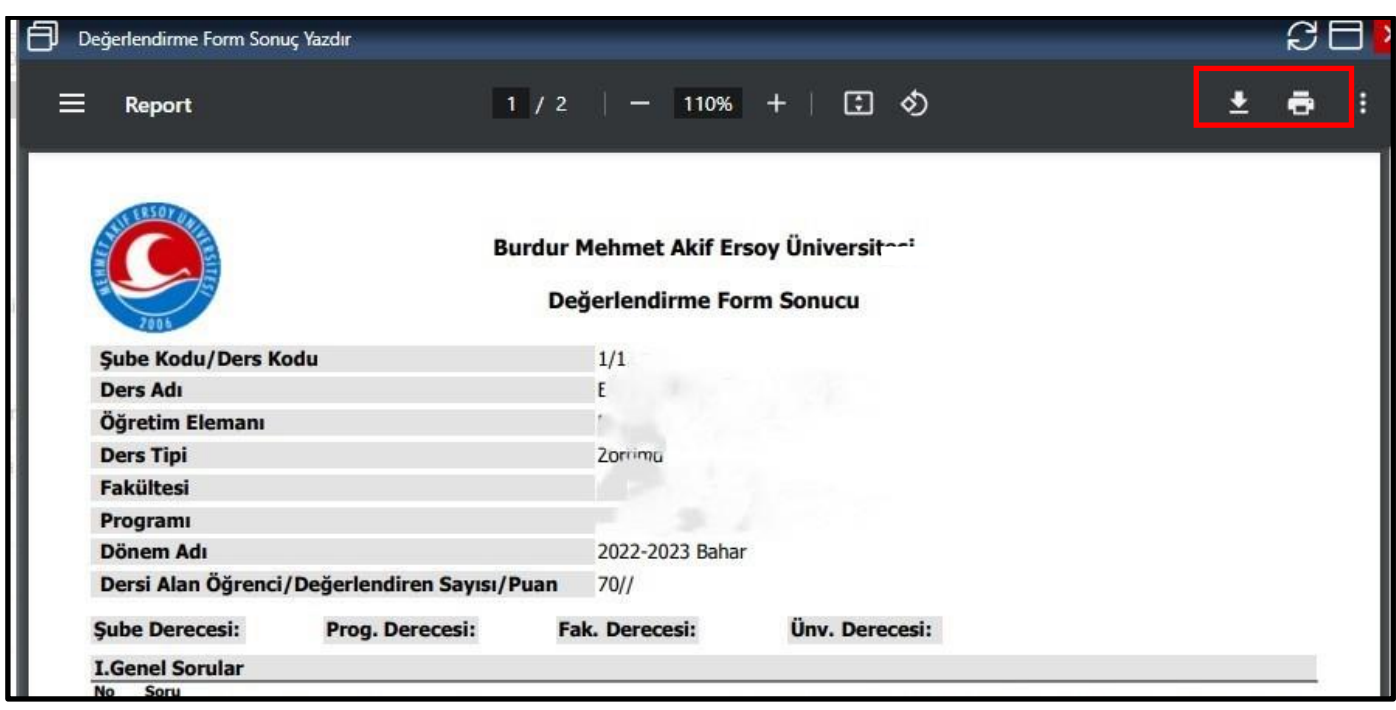

Bu konu hakkında dokümanda belirtilen bilgiler sorularınız var ise "**WhatsApp grubu**" ya da **oidb@mehmetakif.edu.tr** eposta grubu ile Öğrenci İşleri Daire başkanlığına bildiriniz.